*Instructions available online at [www.baylor.edu/astc/instructions](http://www.baylor.edu/astc/instructions)*

Burleson 305 is equipped with a computer, Sony Bravia flat screen TV, and connections for a laptop. The system is controlled with a Sony remote.

## **Sony Flat Screen TV**

The Sony Bravia flat screen TV is the primary display device in this room. The Sony remote, kept on the rear of the screen on the lower left hand side, controls the source input and volume.

To start the system:

- 1. Turn on the TV by pressing the green POWER button on the remote.
- 2. If the computer is turned off, press the power button on the front of the CPU.
- 3. Press the CTRL-ALT-DELETE keys simultaneously.
- 4. Log in with your BearID and password.
- 5. The computer is the default image displayed to the Sony flat screen TV.
- 6. To change the image aspect ratio, press the WIDE button repeatedly on the remote.

### **Volume Controls**

Use the remote's volume button to control the audio from the selected input. A mute button is provided to the left of the volume buttons.

#### **Cable TV**

The TV in this room can also display cable television. Pressing the CH button will switch to cable. You may also press the INPUT button on the remote then select CABLE.

- 1. Choose channels using the CH  $+/-$  button on the remote.
- 2. Control volume using the  $VOL + / -$  button on the remote.
- 3. To return to the computer image, press the INPUT button on the remote, scroll to PC using the up/down arrow buttons, and select using the center button.

### **Laptop**

- 1. VGA and audio connections are available for a laptop computer. They can typically be found coiled on the floor to the left of the desktop computer.
- 2. Power on the laptop.
- 3. Plugging in the VGA cable will automatically switch the TV image to the laptop.
- 4. If your laptop image is not being displayed, check that the TV input is set to PC. You can also cycle through the laptop display modes by pressing the FN and F8 keys simultaneously.
- 5. Plug in the audio cable. Control volume using the TV remote.

# **To Shut Down the Room:**

- 1. Log off the computer.
- 2. Turn off the TV.
- 3. Please lock the room when you leave.

**For immediate assistance or to report a problem, call/text 254-307-1614 (Classroom Technology Services). For other questions, suggestions, or training, email [ASTC@baylor.edu](mailto:ASTC@baylor.edu) (Arts & Sciences Technology Center).** Page 1 of 1 / Last Updated: 9/30/2010 by Stephen Rylander

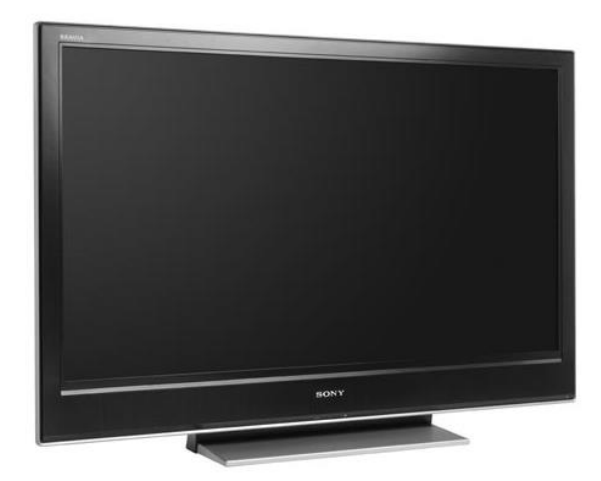

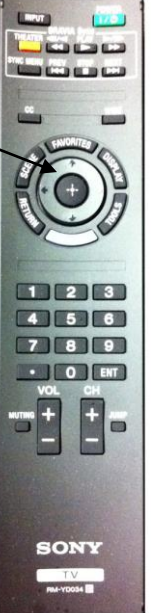

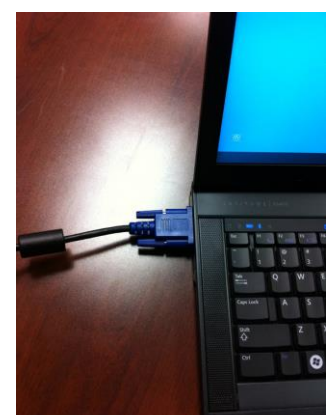

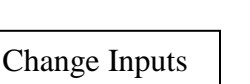

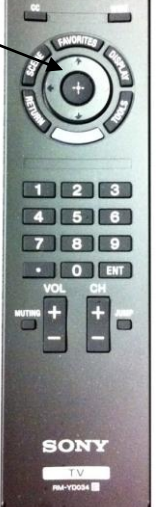